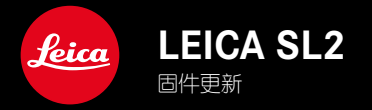

# **固件**

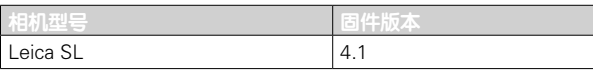

### **扩展**

支持: LEICA USB-C DC Coupler DC-SCL6 镜头简介: Leica Summicron-M 1:2/28 ASPH.

#### **改进**

镜头的固件

Leica APO-Summicron-SL 1:2/75 ASPH.

Leica APO-Summicron-SL 1:2/90 ASPH

Leica APO-Summicron-SL 1:2/35 ASPH.

Leica APO-Summicron-SL 1:2/50 ASPH.

Leica APO-Summicron-SL 1:2/28 ASPH.

Leica Super-APO-Summicron-SL 1:2/21 ASPH.

Leica Summilux-SL 1:1.4/50 ASPH.

Leica Super-Vario-Elmar-SL 1:3.5-4.5/16-35 ASPH.

Leica Vario-Elmarit-SL 1:2.8-4/24-90 ASPH.

Leica APO-Vario-Elmarit-SL 1:2.8-4/90-280

Leica Summicron-SL 1:2/35 ASPH.

Leica Summicron-SL 1:2/50 ASPH.

Leica Vario-Elmarit-SL 1:2.8/24-70 ASPH.

Leica Vario-Elmar-SL 100-400 1:5-6.3/100-400

## 固件更新

Leica始终致力于相机的继续开发和优化。由于相机中有诸多功能完 全由软件控制,因此某些功能上的改良与扩充可后续安装干您的相 机中。为此,Leica将不定期提供固件更新,这些更新可从我们的主 页下载。

如果您的相机已经注册,您将获取到Leica的所有更新信息。

如需确认安装了哪种固件版本

▸ 在主菜单中选择相机信息

将显示当前固件版本。

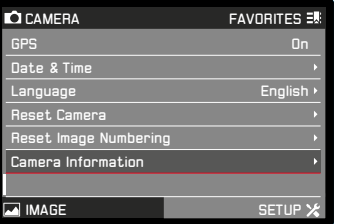

有关相机注册、固件更新或下载的更多信息,以及使用说明书中所 列的规格的变更和补充的信息,请浏览我们网站的"客户专区":

club.leica-camera.com

### 执行固件更新

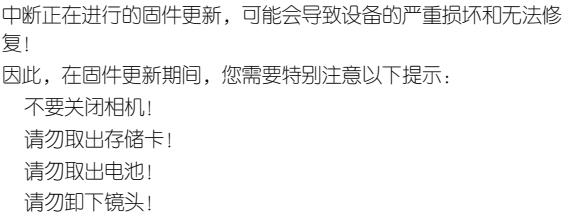

#### 提示

如果电池充电不足,则显示警告信息。在这种情况下,请先为电 池充电,然后重复上述操作。

在相机信息子菜单中,您会找到更多的设备和特定于国家/地区的 许可标志和编号。

#### 准备工作

- ▸ 充满电并装入电池
- ▸ 从相机中取出第二张SD卡(如果有)
- ▸ 删除存储卡中的所有固件文件 建议备份存储卡上的所有记录,然后在相机中将其格式化。 (注意:数据丢失!格式化存储卡时,卡上所有的数据都将丢 失。)
- ▸ 下载最新的固件
- ▸ 保存至存储卡

固件文件应存储在存储卡的最顶层(而不是子目录中)。

- ▸ 将存储卡插入相机
- ▸ 开启相机

## 更新相机的固件

- ▸ 进行准备
- ▸ 在主菜单中选择相机信息
- ▸ 选择Camera Firmware Version
- ▸ 选择开始更新 出现一个有关更新信息的询问对话框。
- ▸ 检测版本信息
- ▸ 选择是 对话框是否将配置文件保存到SD卡上?出现。
- ▸ 选择是/否
	- 更新自动开始。

期间,下方的状态LED会闪烁。

成功操作后出现一个相应的提示信息,要求重新启动。

▸ 关闭并再次开启相机

#### 提示

重启后必须重新设置日期&时间及语言。屏幕上会出现相应的询问 对话框。

#### 更新镜头的固件

如果有的话,也可进行镜头的固件更新。相机固件更新的提示同样 适用于镜头。

- ▸ 进行准备
- ▸ 在主菜单中选择相机信息
- ▸ 选择Lens Firmware Version
- ▸ 选择开始更新

出现一个有关更新信息的询问对话框。

- ▸ 检测版本信息
- ▸ 选择是

更新自动开始。

期间,下方的状态LED会闪烁。

- 成功操作后出现一个相应的提示信息,要求重新启动。
- ▸ 关闭并再次开启相机

#### 更新转接器的固件

如果有的话,也可进行转接器的固件更新。相机固件更新的提示同 样适用于镜头。

- ▸ 进行准备
- ▸ 在主菜单中选择相机信息
- ▸ 选择Lens Firmware Version
- ▸ 选择开始更新 出现一个有关更新信息的询问对话框。
- ▸ 检测版本信息
- ▸ 选择是

更新自动开始。 期间,下方的状态LED会闪烁。 成功操作后出现一个相应的提示信息,要求重新启动。

▸ 关闭并再次开启相机

#### 提示

相应的菜单项目仅当装有转接器且启用时可见。